IBM SPSS Statistics Version 24

# *Instructions d'installation de la clé matérielle*

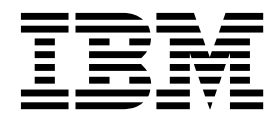

## **Table des matières**

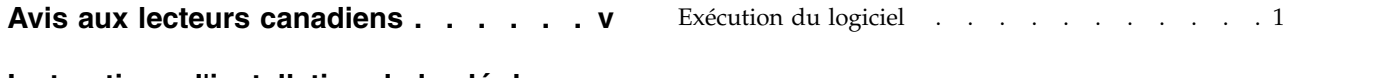

**[Instructions d'installation de la clé de](#page-6-0) sécurité [..............](#page-6-0) . [1](#page-6-0)** [Installation de la clé de sécurité](#page-6-0) . . . . . . . . [1](#page-6-0)

## <span id="page-4-0"></span>**Avis aux lecteurs canadiens**

Le présent document a été traduit en France. Voici les principales différences et particularités dont vous devez tenir compte.

#### **Illustrations**

Les illustrations sont fournies à titre d'exemple. Certaines peuvent contenir des données propres à la France.

#### **Terminologie**

La terminologie des titres IBM peut différer d'un pays à l'autre. Reportez-vous au tableau ci-dessous, au besoin.

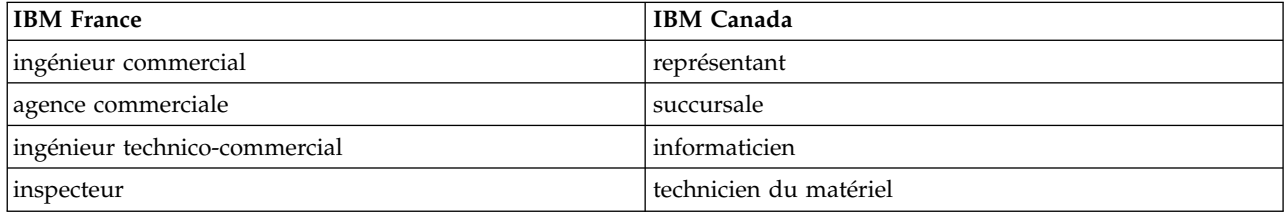

#### **Claviers**

Les lettres sont disposées différemment : le clavier français est de type AZERTY, et le clavier français-canadien de type QWERTY.

#### **OS/2 et Windows - Paramètres canadiens**

Au Canada, on utilise :

- v les pages de codes 850 (multilingue) et 863 (français-canadien),
- le code pays 002,
- le code clavier CF.

#### **Nomenclature**

Les touches présentées dans le tableau d'équivalence suivant sont libellées différemment selon qu'il s'agit du clavier de la France, du clavier du Canada ou du clavier des États-Unis. Reportez-vous à ce tableau pour faire correspondre les touches françaises figurant dans le présent document aux touches de votre clavier.

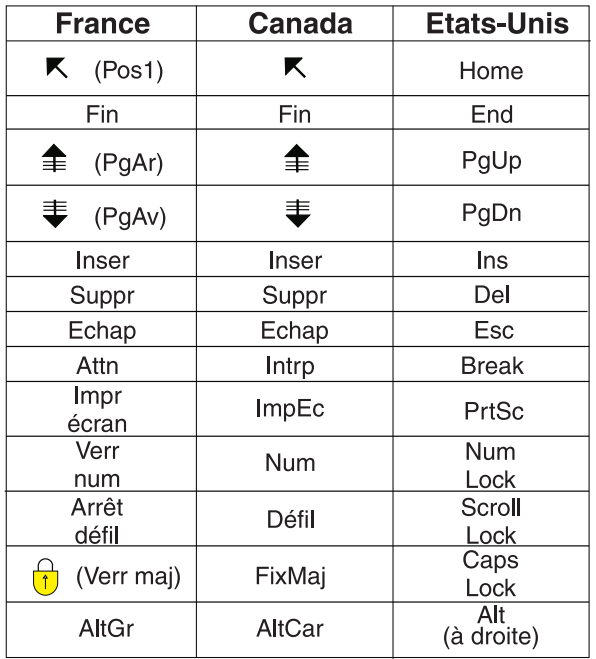

#### **Brevets**

Il est possible qu'IBM détienne des brevets ou qu'elle ait déposé des demandes de brevets portant sur certains sujets abordés dans ce document. Le fait qu'IBM vous fournisse le présent document ne signifie pas qu'elle vous accorde un permis d'utilisation de ces brevets. Vous pouvez envoyer, par écrit, vos demandes de renseignements relatives aux permis d'utilisation au directeur général des relations commerciales d'IBM, 3600 Steeles Avenue East, Markham, Ontario, L3R 9Z7.

#### **Assistance téléphonique**

Si vous avez besoin d'assistance ou si vous voulez commander du matériel, des logiciels et des publications IBM, contactez IBM direct au 1 800 465-1234.

## <span id="page-6-0"></span>**Instructions d'installation de la clé de sécurité**

Si votre système requiert une clé de sécurité, vous en trouverez une dans votre pack logiciel. La clé de sécurité Sentinel SuperPro est un connecteur USB ou un connecteur du port parallèle d'impression. Si la clé est fournie avec votre pack, mais qu'elle n'est pas installée, le logiciel ne pourra pas être exécuté sur votre ordinateur. Vous pouvez installer la clé de sécurité avant ou après l'installation du logiciel.

Si vous possédez une clé de sécurité, mettez-la en place avant de lancer le programme.

### **Installation de la clé de sécurité**

Si vous utilisez Windows ou Linux, vous devez installer les pilotes du système. Ces étapes ne sont pas nécessaires si vous utilisez Mac OS.

- 1. Si vous disposez du support d'installation physique, accédez au répertoire *<operating system>/Administration/Licensing/HardwareKeyDriver* sur le DVD/CD. Le programme d'installation de la clé de sécurité est également disponible dans l'eImage pour IBM® SPSS Statistics. Extrayez l'eImage. Le chemin d'accès au programme d'installation dans les fichiers extraits est le même que celui du DVD/CD.
- 2. **Windows.** Double-cliquez sur le fichier exécutable de la clé de sécurité (fichier *.exe*) et suivez les instructions qui apparaissent à l'écran.
- 3. **Linux.** Détachez le fichier dans un répertoire temporaire et exécutez le script d'installation extrait.
- 4. Fixez la clé de sécurité sur n'importe quel port USB ou port d'imprimante parallèle de votre ordinateur.

### **Exécution du logiciel**

Si vous disposez d'une clé de sécurité, celle-ci doit être connectée à l'ordinateur lorsque vous exécutez le logiciel. Si vous essayez d'exécuter le programme sans cette clé, un message d'erreur tel que celui-ci risque d'apparaître :

Erreur de licence non valide – Clé de sécurité manquante ou incorrecte (Subcode 0).

Si vous recevez ce message, installez la clé de sécurité et relancez le programme.

## IBM®